# Dataflow tabular charts

### Yves Rütschlé

#### April 1, 2020

#### Abstract

Currently, architecture diagrams focus on network topology. This type of view does not allow a clear vision of how protocols stack up, which is important when assessing the security of a system. We propose a new type of data flow diagram which emphasizes the intertwining of multiple layers of protocols through a series of systems or security functions. These diagrams complement topological diagrams to provide a better understanding of network communications.

## 1 Limits of architecture diagrams

It is common for architecture guidelines to mention the concept of boundary  $protection$ . NIST Special Publication 800-53 defines<sup>1</sup> the term as monitoring and controling "communications at the external boundary of the system and at key internal boundaries within the system; implementing subnetworks for publicly accessible system components that are separated from internal organizational networks; and connecting to external networks or information systems only through managed interfaces consisting of boundary protection devices arranged in accordance with an organizational security architecture."

A boundary protection is more than just firewalling: the "control" of communications across boundaries can be understood as application-level filtering, or even ideally as a full protocol break.

In the definition of an architecture that relies on boundary protection, security functions are rarely set up to create one neat barrier. Instead, they are usually spread over various functions, each of which acts at a different level of the network stack.

This is especially important to realize when working with architecture block diagrams: these give a view "from above" of the system, where components are laid out on the paper and the protocol stacks do not appear. This type of representation does not readily show which processes are performed on dataflows. For example, figure 1 shows a standard e-mail setup: a front firewall limits incoming dataflows to those going to the receiving SMTP server within a DMZ; an IMAP server, still in the DMZ, accesses the files saved by the SMTP server. A back firewall only allows IMAP connections from clients inside the network.

 $1$ NIST.SP.800-53r4, Appendix F, SC-7.

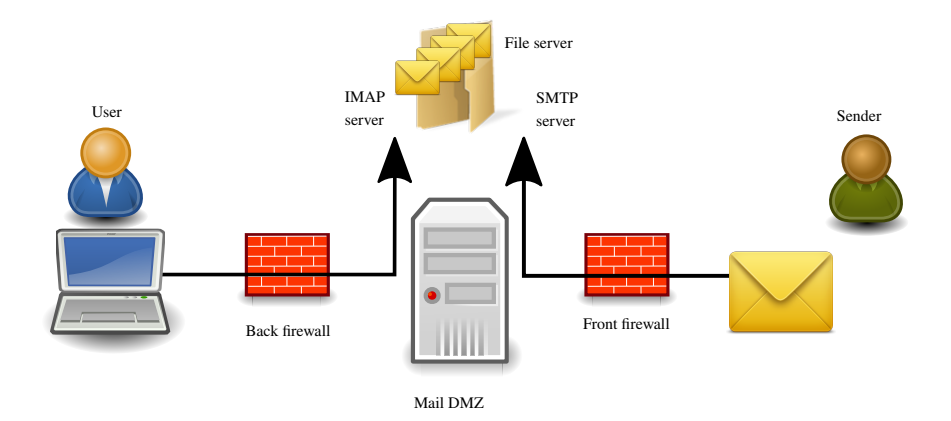

Figure 1: Standard e-mail DMZ

The front firewall only allows traffic to the SMTP server. In case of a vulnerability exploitation in the SMTP server, the attacker cannot move laterally inside the network. The architect thinks they set up two security barriers and goes home with the sense of a job well done.

This is, however, missing that the content of the e-mail is transmitted directly to the user e-mail client. An attacker could conceivably use crafted headers to exploit a vulnerability in the e-mail client, and exploit assets that are inside the protected network, beyond the back firewall.

The paranoid architect that would want to protect against that would typically use a full protocol break, for example with a set up such as that in figure 2: now the user client also runs in the DMZ, along with a remote desktop server such as VNC or RDP, and the user connects with a remote desktop client. Untrusted data only indirectly enters the protected network. Exploitation now requires a vulnerability in the SMTP or IMAP server, to bounce and exploit a further vulnerability in the remote desktop server.

However, the block diagram vision "from above," both in figure 1 and 2, obscures these points, and in fact both figures look extremely similar to the hasty reader.

# 2 Cutting through protocol layers

Thus we propose the use of "dataflow tabular charts," which show the network protocol stack across the various services that the dataflow may cross. For example figure 3 shows the chart for the first architecture.

Each gray box in the background represents a server, a domain, or some hardware entity. Each vertical arrow represents an actual function or software service and goes through the stack up to where that function processes. Then

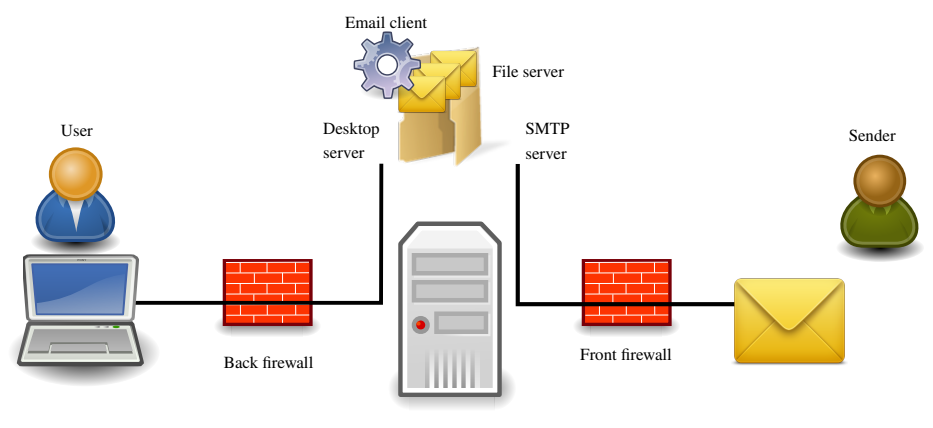

Mail DMZ

Figure 2: E-mail in DMZ

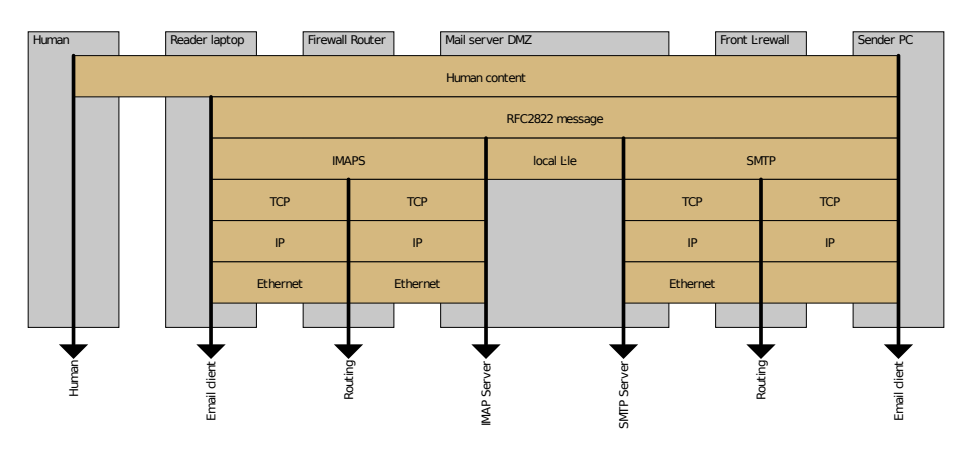

Figure 3: Dataflow tabular chart for E-mail in DMZ

the reader simply needs to look at what is connected to the "Sender PC" box to see how far each layer can be used for attack: the original TCP connection ends at the first firewall, but malformed SMTP can be used to attack the SMTP server; the IMAPS server only serves files and does not read them, so it cannot be directly attacked; the actual e-mail message reaches right through the DMZ to the final client.

In contrast, figure 4, which shows the protocol stacks for the second architecture, makes it clear that only the "meaning" of the email (the human content) reaches the client: everything else has been processed and re-written in the DMZ.

These dataflow charts are meant to complete, and not replace, traditional architectural views: while they show the processing along the network stack, they obscure the potential for lateral movement of an attacker compromising a

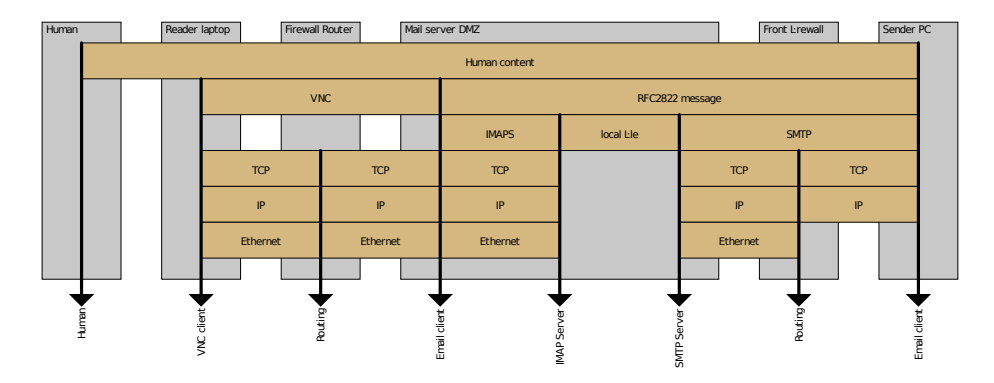

Figure 4: Dataflow tabular chart for E-mail client in DMZ

vulnerable service in the DMZ.

## 3 Tooling

We have developed and released a free software tool that can automatically generate tabular charts from a textual representation. This approach is similar to using  $GraphViz<sup>2</sup>$  for oriented graphs, or  $msegen<sup>3</sup>$  for message charts: using a narrow domain-specific language along with automated generation is the simplest way to ensure the consistency of the graphs across a large number of figures.

The tool is available at https://www.github.com/yrutschle/dtc.

### 3.1 Basic usage

The language defines three types of entities:

Systems are drawn in the background and represent the physical hardware performing functions on the dataflow. An input line describing a system simply contains the system name followed by a colon:

DMZ server:

Listing 1: System line

Functions are typically processes that happen within a system and act on the dataflow. They correspond to vertical arrows in the output diagram. An input line describing a function is composed of: -> Function name (depth), with depth being the number of protocol layers that are processed by the function.

 $^{2}$ https://www.graphviz.org/

 $3$ http://www.mcternan.me.uk/mscgen/

Listing 2 defines three filters that cross two, three and four protocol layers respectively, resulting in figure 5.

DMZ: →> Filter 2 (2) Eth / IP / TCP / HTTP →> Filter 3 (3) Eth  $/$  IP  $/$  TCP  $/$  HTTP  $\Rightarrow$  Filter 4 (4)

Listing 2: Function line

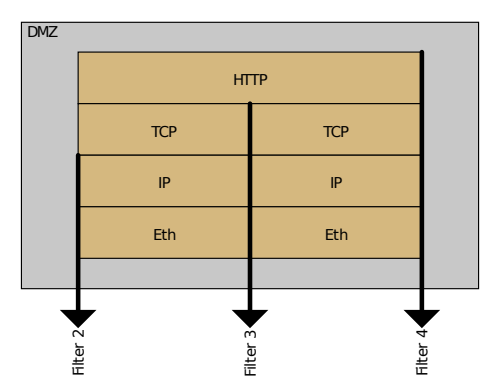

Figure 5: Functions crossing protocol layers

Note that the number of protocol layers is linked to the number of layers in the diagram; this has nothing to do with OSI layers.

A protocol stack is present between each function and contains the stack of protocols that these functions will use to exchange data. Each protocol is separated by a slash. A protocol name can be left blank (e.g. if the protocol used is irrelevant for the diagram) or named void in which case the box won't be drawn at all (e.g. if no protocol is used for that layer in the current stack, but is used somewhere else. This is often the case when transport goes through tunnels.)

Protocols are listed from bottom to top of the diagram and separated by slashes.

Listing 3 shows the usage of void and blank protocols, with the resulting diagram in figure 6. In this example, the physical media between the browser and the front firewall exists but is irrelevant, so left blank. The TLS connection terminates at stunnel, and does not exist afterwards, so it is removed by using void.

```
DMZ:
\rightarrow Web server (4)
Eth / TPC−IP / v oid / HTTP
```

```
→> stunnel (3)
Eth / TCP−IP / TLS / HTTP
−> Front firewall (2)
 / TCP−IP / TLS / HTTP
Laptop :
\rightarrow Browser (4)
```
Listing 3: Protocol stacks

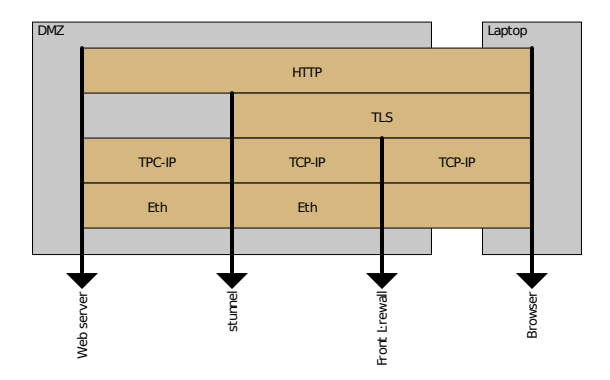

Figure 6: Protocol stacks

One system can contain several functions, but there must always be a protocol stack between each function, and the diagram must start and finish with a function.

A simple example where a mail client sends a mail to a mail server is shown in listing 4. This defines a system box named 'Mail server DMZ', which contains the SMTP server and a firewall, and a 'Sender PC' which contains an 'Email client' function. A data flow consisting of an e-mail message, delivered over SMTP, which is carried over TCP over IP, is sent from the client to the server. The firewall function verifies the IP and TCP levels, so it cuts through three layers of protocols. The physical media between the e-mail client and the DMZ is unknown or irrelevant, so it is marked as void to keep the space empty in the protocol stack.

```
Mail server DMZ:
\Rightarrow SMTP server (4)
Ethernet / IP / TCP / SMTP / RFC2822 message
\Rightarrow Firewall (3)v oid / IP / TCP / SMTP / RFC2822 message
Sender PC:
−> Email client (5)
```
Listing 4: Simple mail flow

The diagram resulting from listing 4 is shown in figure 7.

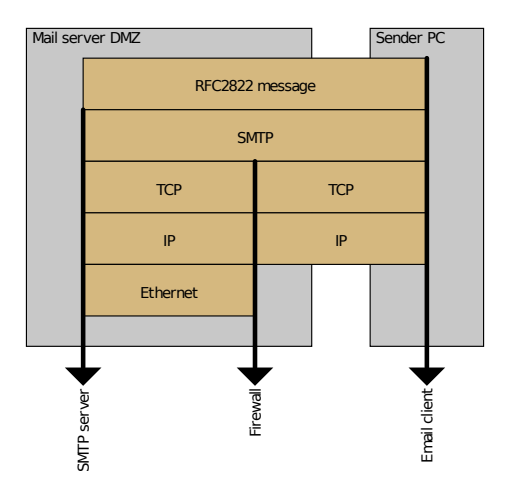

Figure 7: Simple mail flow

### 3.2 Improving the chart with captions

Each protocol can also receive a caption arrow pointing left or right, which is used to show where security filtering happens. These are presented by adding a < or > character to the left or right of the protocol name.

Arrows can be decorated with a color that is specified with a single digit following the arrow sign. These colors have no defined meaning, and can be used to represent whatever is important for the task at hand. Possible use could be:

- whether the security function is bought or home-made,
- show the supplier for sets of function, by assigning a color to each supplier (e.g. the diagram might be used to show that two different suppliers are used on the attack path),
- how effective the security function is, e.g. which EAL it is.

The tool currently supports five colors numbered 0 to 4: dark green, apple green, yellow, amber, and red.

Additionally, the caption arrows are filled with references, so they can be easily commented in the text that comes with it. If left alone, the tool will simply increase a counter for each arrow. Alternatively, a reference, number or letter, can be specified in the protol stack line, after the arrow color specification. A specification such as <2,B will create a yellow, left-facing arrow, containing the letter 'B'.

We can then embelish our previous example to clearly document the firewall function, as shown in listing 5 which produces the diagram in figure 8.

```
Mail server DMZ:
\Rightarrow SMTP server (4)
```

```
Ethernet / 2> IP / 3> TCP / SMTP / RFC2822 message
→> Firewall (3)
v oid / <2 IP / <3,A TCP / SMTP / RFC2822 message
Sender PC:
−> Email client (5)
```
Listing 5: Simple mail flow with caption arrows

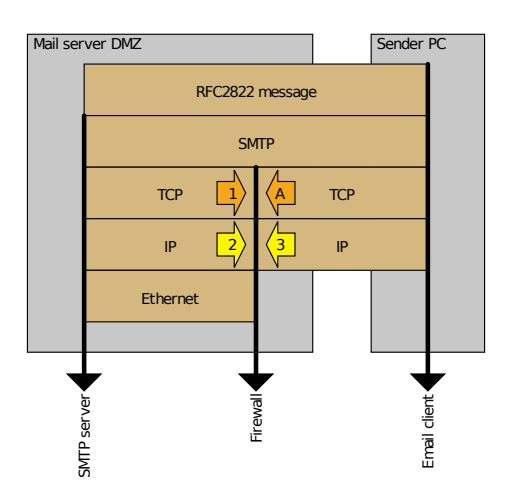

Figure 8: The firewall prevents outgoing TCP/IP connections (1 and 2), and checks incoming connections (3 and A)

### 3.3 Adding icons

A security function can also be represented by an icon on the function arrow. This is done by adding a file name, along with the protocol levels, in brackets, following the function definition. For example we can add a firewall icon to the IP layer of our example, along with an envelope at the e-mail level, as shown in listing 6 and figure 9.

```
Mail server DMZ:
−> SMTP server (4)
Ethernet / 2> IP / 3> TCP / SMTP / RFC2822 message
−> Firewall(3) [2,dtc/firewall.png]
v oid / <2 IP / <3 TCP / SMTP / RFC2822 message
Sender PC:
−> Email client (5) [5, dtc/envelope.png]
```
Listing 6: Simple mail flow with icons

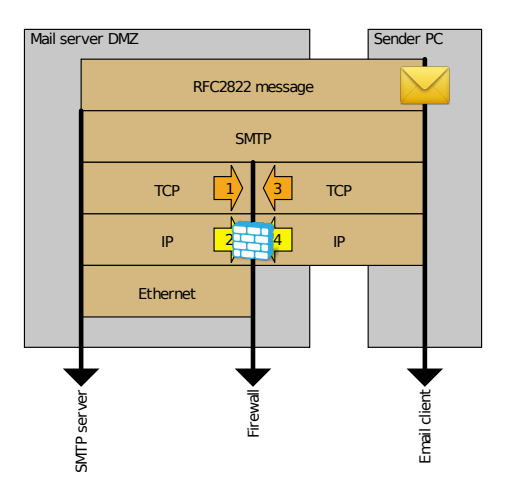

Figure 9: Chart with function icon

#### 3.4 Generating the chart

Once the input text is written, generating the chart as SVG is as simple as:

```
dtc.pl input.dtc
```
Listing 7: Running DTC

which will generate a '.svg' file. For RFC lovers, it is also possible to specify the output format as text using --format text, which results in beautiful ASCII output as shown in figure 10.

## 4 Future works

As with all software project, dtc is a work in progress and several areas of improvement are already known. In particular:

- The input parser is not very robust, and may fail upon finding incorrect description files.
- Text that is too long will not overflow gracefully; additional flexibility, or at the very least warnings, should be added.
- There is no test suite.
- Colors and general appearance of the diagrams are not very configurable. Graphical elements could be marked with CSS to provide for easy external configuration so the user can pick colors, fonts and so on.
- Unified diagrams that combine topological information and protocol information may be invented, for example based on isometric 3D.

• Currently the tool is quite static and requires writing descriptions specifically for each diagram. Integration with architecture modeling tool may provide ways to automatically create diagrams from a central model.

# 5 Conclusion

We have presented a new type of diagram to clearly represent the layering of network protocols. These diagrams can be used alongside topological architecture diagrams to provide a better overall understanding of complex systems.

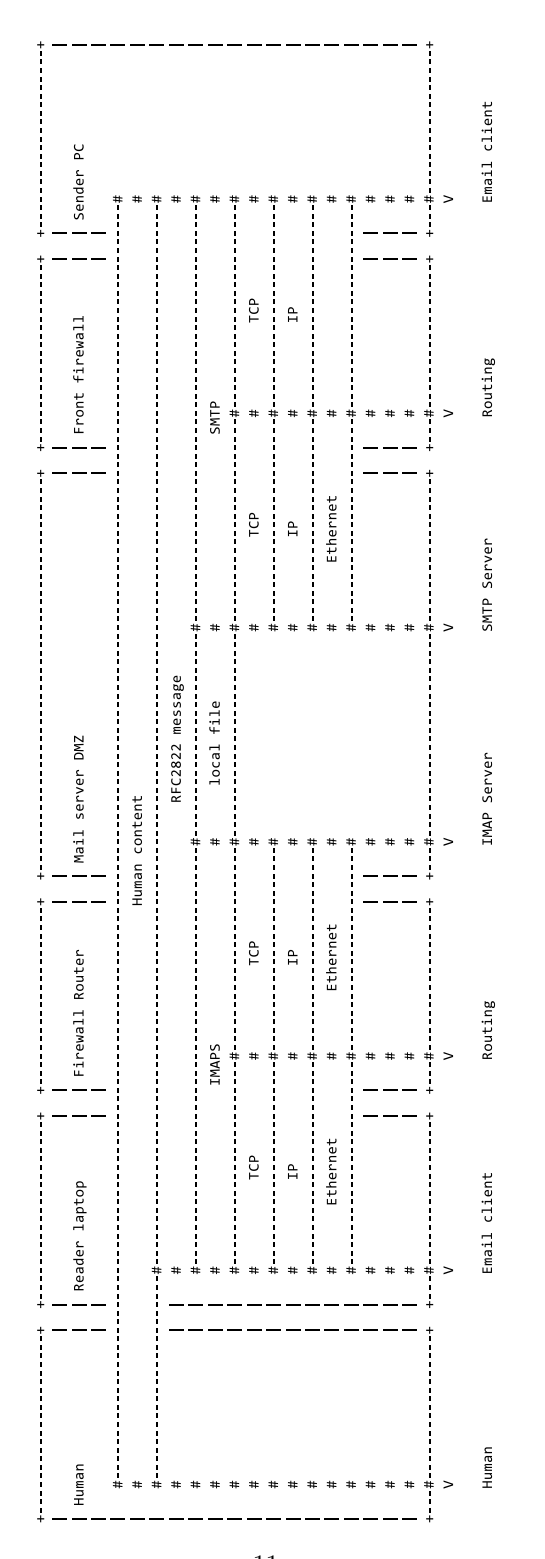

Figure 10: Dataflow tabular chart for RFC editors